# Fakulta informačních technologií VUT v Brně Ústav informatiky a výpočetní techniky

Personální počítače, technická péče – cvičení

10

# Adapter ROM BIOS

# Zadání

- 1. Seznamte se s konstrukcí cvičné zásuvné adaptérové desky do PC, zejména pak s konstrukcí paměťového podsystému.
- 2. Seznamte se s mechanismem rozpoznávání přídavných ROM BIOSu při Power On Self Testu.
- 3. Navrhněte obsah paměti RAM na desce tak, aby bylo po restartu počítače předáno řízení do obslužné rutiny v této paměti. Tato rutina by se měla projevit (vizuálně nebo akusticky) a po stisku klávesy vrátit řízení BIOSu, který by plynule pokračoval v zavádění operačního systému.

## Blokové schéma adaptérové desky

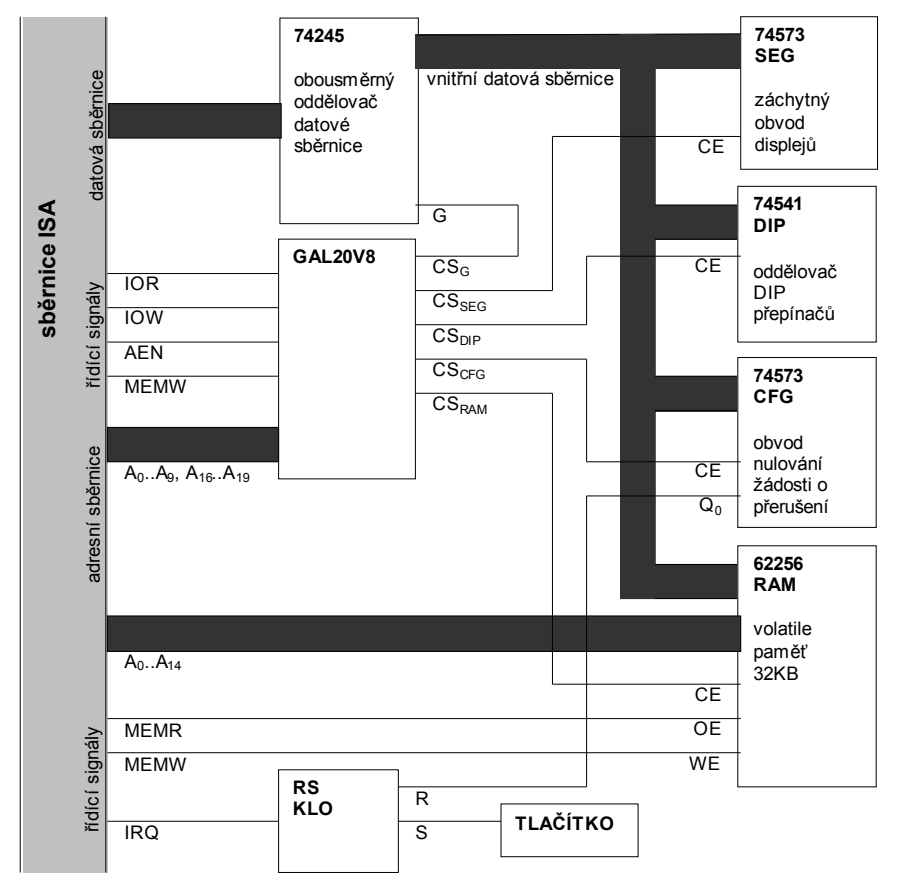

# Detailní schéma adaptérové desky

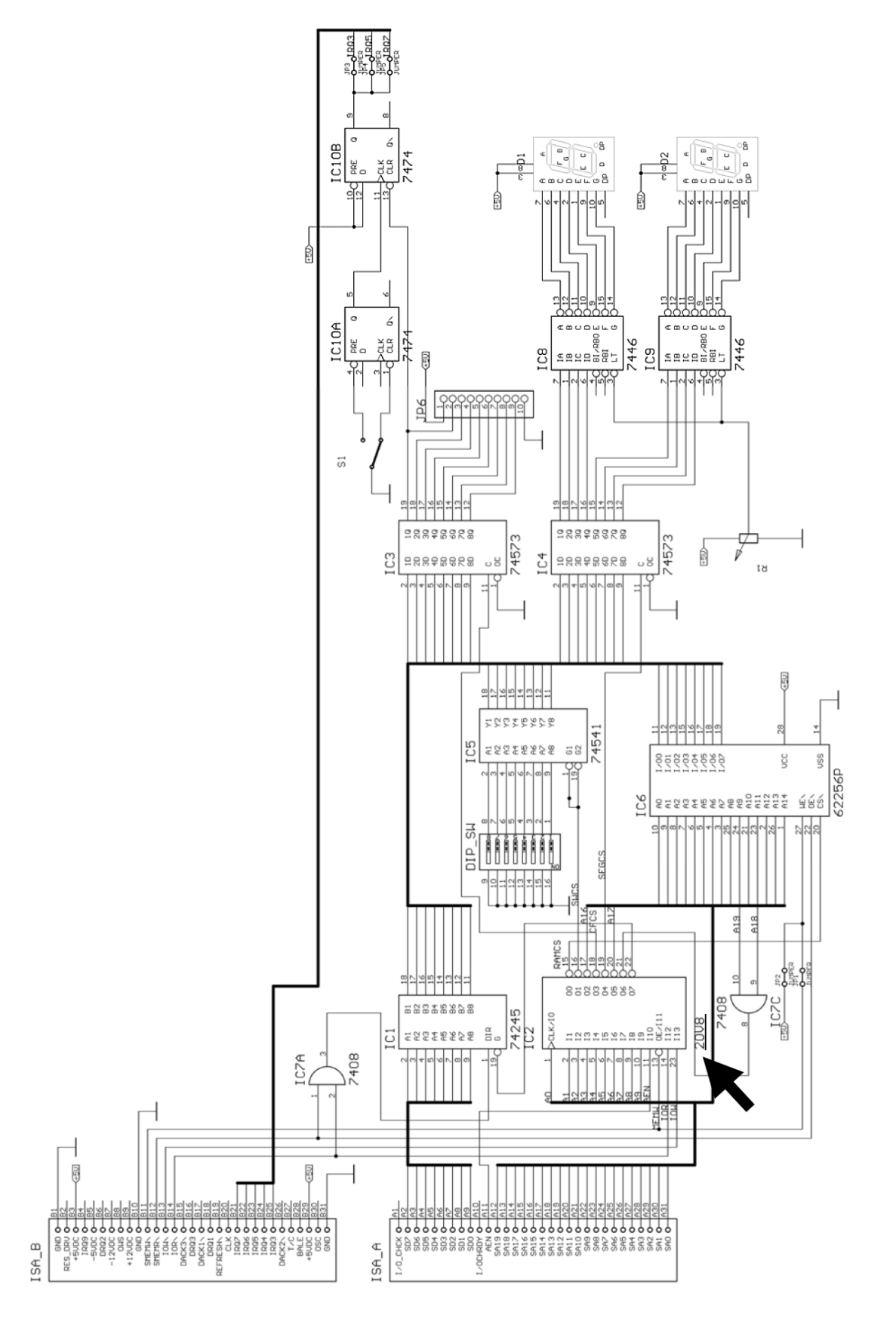

# Adaptérová deska

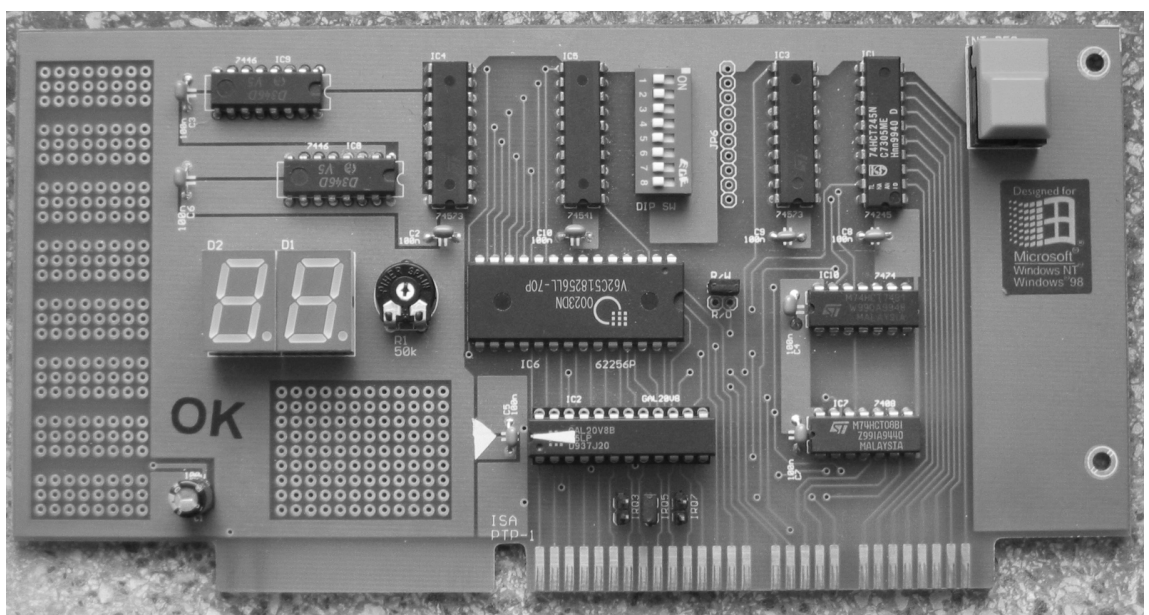

Adaptérová deska ISA <sup>1</sup> obsahuje následující:

- programovatelný adresový dekodér (GAL20V8<sup>2</sup>)
- paměť RAM (32KB, 32768×8b, IO 62256)
- vstupní port DIP spínačů
- výstupní port LED segmentového displeje
- výstupní port potvrzení hardwarového přerušení
- tlačítko pro generování hardwarového přerušení

Výstupní port potvrzování hardwarového přerušení je na adrese **300h**, výstupní port LED segmentového displeje má adresu **301h**, vstupní port DIP spínačů má adresu **302h**. Paměť RAM je v segmentu **D000h**.

## Mechanizmus vyhledávání ROM:

BIOS počítače hledá tzv. adapter ROMs od adresy 0C800:0000h po 2KB blocích. Pokud je na začátku bloku nalezena hlavička podle tab. 1, je kontrolován odpovídající blok paměti mechanismem ověření jednoduchého kontrolního součtu. Délka bloku je rovněž zjištěna z hlavičky. Mechanismus kontrolního součtu sečte všechny bajty udaného bloku modulo 256. Součet musí být nulový. To se obyčejně zajišťuje posledním bajtem obsahu ROM, který nemá žádný význam kromě toho, že je dvojkovým doplňkem součtu užitečného obsahu ROM. Zbytek bajtů do nejbližší adresy dělitelné 2048 bývá pro zajištění jejich neutrality při kontrole sečítáním nulový. Celý mechanismus vyhledávání adapter ROMs je vidět ve výpisu úseku zdrojového kódu hlavního BIOSu IBM PC AT na příloze 1 (převzato z [1]).

<sup>1</sup> ISA = Industry Standard Architecture, 16bitová sběrnice pro PC AT, navržená v roce 1984

<sup>2</sup> programovatelné logické pole, EECMOS

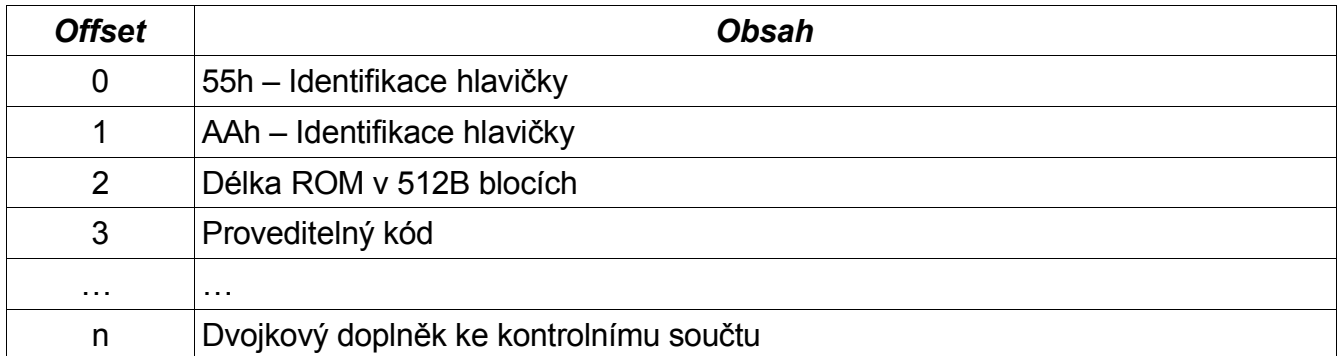

#### *Tabulka 1Struktura paměti ROM*

První dva bajty musí nutně být 55h a AAh, neboť se podle nich poznává přítomnost ROM. Další bajt je délka ROM v 512B blocích. Například ROM s délkou 32kB bude mít zde číslo 64 (40h). Za tímto bajtem může následovat spustitelný kód. Návrat řízení BIOSu na systémové desce musí být realizováno instrukcí RETF.

Celý obsah ROM (vč. hlavičky) je zajištěn kontrolním součtem, který je dán součtem všech bajtů obsažených v ROM mod 256. Takto spočítaný kontrolní součet musí mít nulovou hodnotu.

## Postup práce:

- 1. Nastudujte mechanizmus poznávání ROM BIOS při Power On Self Testu. Soustřeďte se na formát hlavičky a mechanizmus počítání kontrolního součtu.
- 2. Nakopírujte si soubor C:\PTP-ITP\sablona.zip do Vašeho adresáře a rozbalte. Po rozbaleni budete mit k dispozici soubory example.asm, template.asm a compile.bat, které mají následující význam:
	- ➢ example.asm ukázkový příklad v assembleru, který zapne PC speaker a vyplní obrazovku znaky A. Program má stejnou funkci jako kód, který bude nahrán do paměti na adaptéru a bude aktivován při startu počítače.
	- ➢ template.asm šablona programu, který musí zajistit správné nahrání rutiny BOOT ROM do paměti na adaptéru tak, aby byla rutina vyvolaná při startu počítače (při Power On Self Test). Program obsahuje prázdná místa, do kterých je nutné doplnit správný kód.
	- ➢ compile.bat dávka, pomocí které je možné přeložit soubory z assembleru do spustitelného tvaru.
- 3. Pomocí programu example.asm si můžete vyzkoušet, jak se bude projevovat obslužná rutina zapsaná programem template.asm do paměti adaptéru ISA. Program si můžete přeložit pomocí dávky compile.bat. Po spuštění by se měl rozeznít PC speaker a obrazovka se vyplnit znakem A. Stiskem klávesy ESC se PC speaker vypne a program se ukončí.
- 4. Upravte program template.asm tak, aby rutina uložená za návěštím BOOT\_ROM byla nahrána do paměti adaptéru na adresu 0D000h a spuštěna při startu PC. K tomuto je nutná následujicí posloupnost kroků:
	- a) Přidat na začátek rutiny BOOT\_ROM správnou hlavičku.
	- b) Na konec rutiny BOOT\_ROM přidat správné ukončení.
	- c) Je nunté k součtu všech bajtů rutiny BOOT\_ROM vytvořit dvojkový doplněk.
	- d) Spočtený dvojkový doplněk je nutné zapsat za rutinu BOOT\_ROM (návěští chck).
- e) Zapsat celou rutinu BOOT\_ROM do paměti na adaptéru. Nezapomeňte zkopírovat všech 512 bajtů – jeden celý blok. Pro zapsání programu můžete použít v cyklu instrukci movsb, která kopíruje jeden bajt z adresy DS:[SI] na adresu ES:[DI] a následně inkrementuje registry SI a DI o jedničku. Cyklus je možné implementovat instrukcí rep, která opakovaně provádí bezprostředně navazující instrukci. Například rep movsb provede opakovaně instrukci movsb. Hodnota registru CX určuje počet opakování této instrukce.
- 5. Po úpravě, přeložení a spuštění programu template.asm proveďte restart počítače. Při startu by se měla vyvolat rutina nahraná do paměti adaptéru. Chování rutiny by mělo být totožné s programem example.asm (zapne se reproduktor, obrazovka se vyplní znakem A a čeká se na stisk klávesy ESC).
- 6. Dle vlastního uvážení modifikujte obslužnou rutinu a sledujte provedené změny (např. změna vypisovaných znaků, výpis řetězce na obrazovku, atd.)

## Použitá literatura

[1] IBM PC AT Technical Reference Manual, IBM 1985

[2] Vrátil, Z.: Architektura PC XT+AT, díl 2., Gethon Audio and Computer, 1992

## Příloha 1

## Úsek zdrojového kódu hlavního BIOSu IBM PC AT pro vyhledávání adapter ROMs

;CHECK FOR OPTIONAL ROM FROM C800->EOOO IN 2K BLOCKS (A VALID MODULE HAS "55AA" IN THE FIRST 2 ; LOCATIONS LENGTH lNDICATOR (LENGTH/512) IN THE 3RD LOCATION AND TEST/INIT. CODE STARTING IN THE 4TH ;LDCATION)

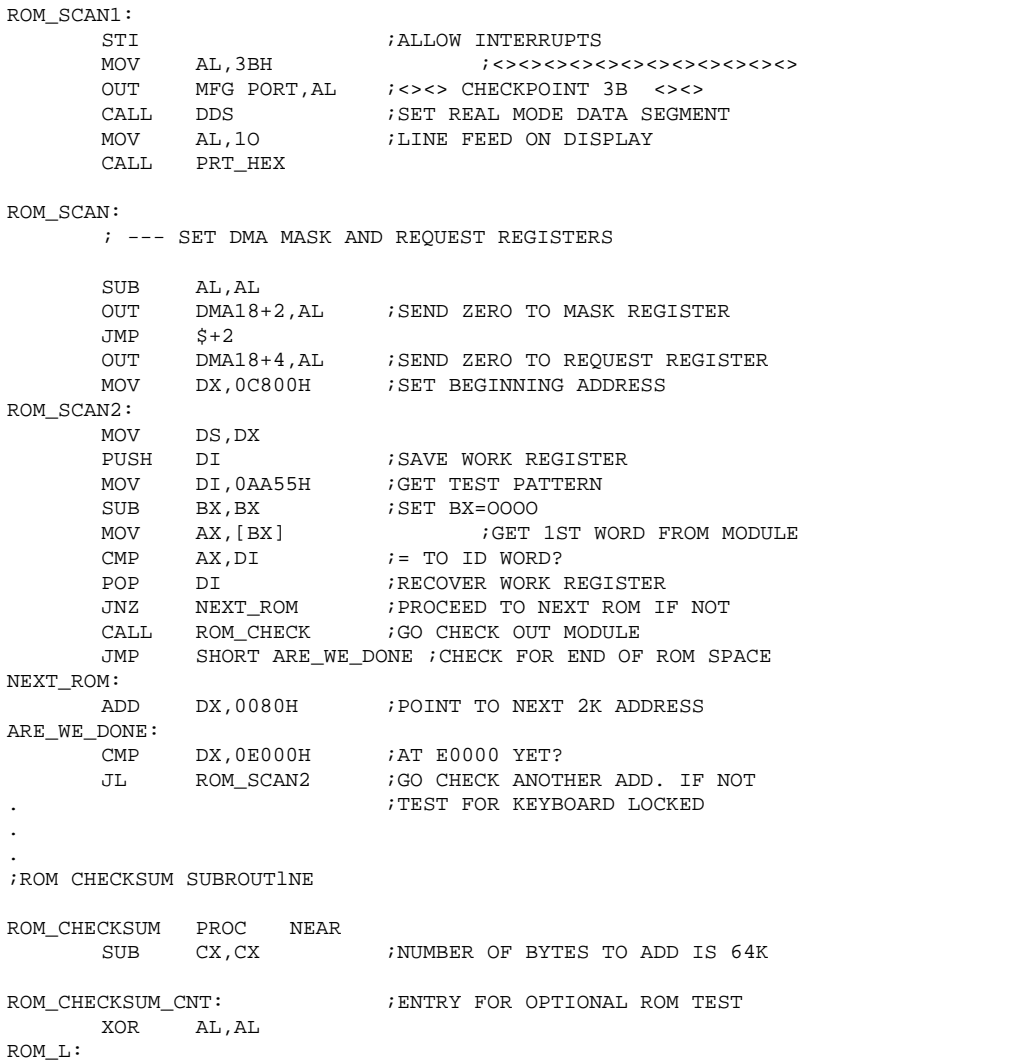

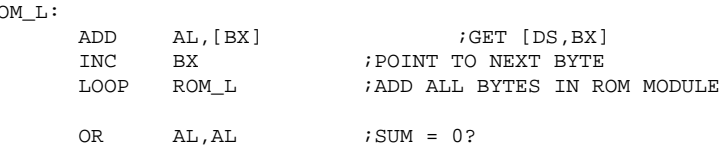

#### RET ROM\_CHECKSUM ENDP

.

;THIS ROUTlNE CHECKSUMS OPTIONAL ROM MODULES AND IF CHECKSUM IS OK, CALLS INITIALIZATION/TEST CODE ;IN MODULE

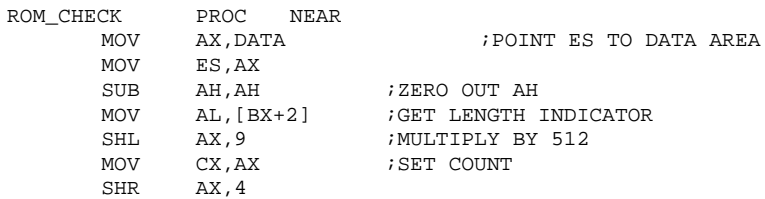

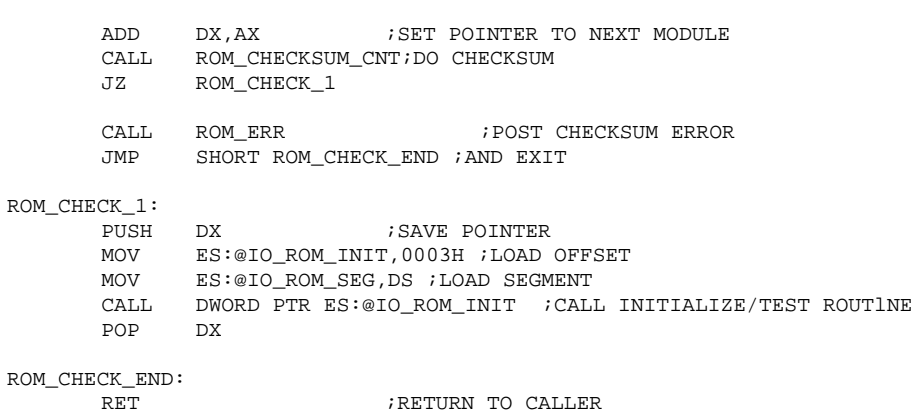

ROM\_CHECK ENDP